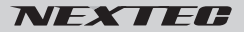

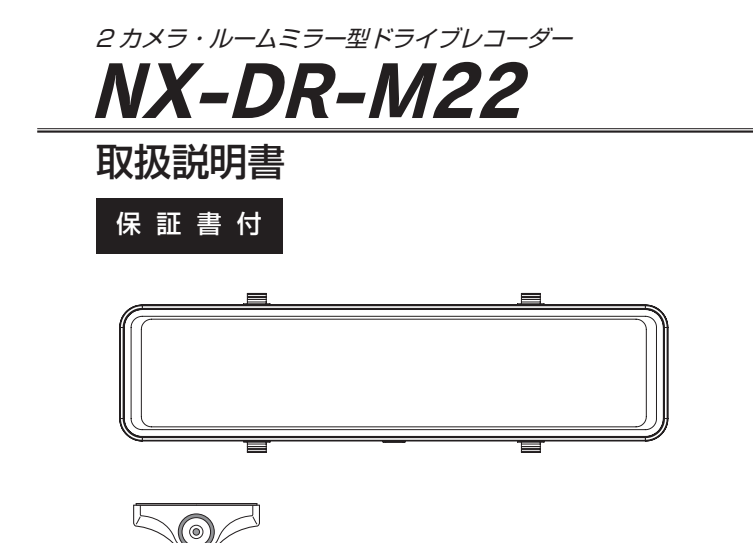

このたびは NX-DR-M22 をお買い上げいただき、ありがとうございます。 ご使用の前に、この取扱説明書をよくお読みのうえ正しくご使用ください。 お読みになった後は、大切に保管していただき、その都度ご参照ください。

 **本体の電源は DC5V です。必ず、付属のカー電源コードを使用してください。** 

目次

### 必ずお読みください

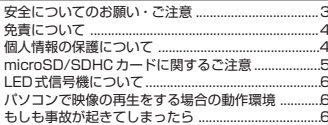

### 準備する

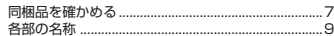

### 設置と接続

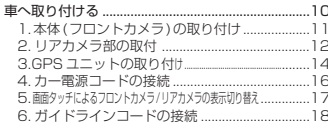

### はじめにすること

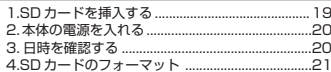

### 撮る

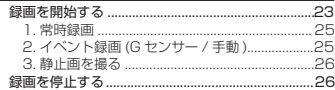

### 見る

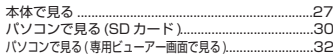

### GPS 機能を使う

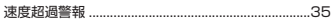

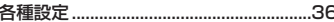

### その他

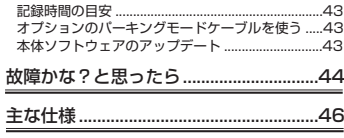

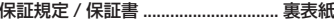

### **安全についてのお願い・ご注意**

本機を安全にご使用いただくには、正しい使い方と安全に関する注意事項をお守りいただくこ とが必要です。本書では、誤った使い方をしたときに生じる危害や損害の程度を区分して説明 しています。

この表示の欄を守らないと火災・感電及びその他の危険により死亡や<br>大けがの原因となります。

注意事項を守らないとけがをしたり周辺の家財に損害を与えたりする<br>ことがあります。

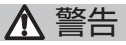

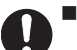

■運転の妨げにならない場所に取り付 ける

本機は、運転の妨げにならないよう に、取り付けてください。また、取 り付ける際に、本機が落下しないよ うに十分ご注意ください。万が一落 下した場合でも、運転の支障になら ない場所をお選びください。

■電源コードを傷つけない 電源コードを傷つけると、火災や感 電の原因となります。

> ■本機を濡らさない 水につけたり、水をかけたりしない でください。また、濡れた手で操作 しないでください。感電、故障の原 因になります。

■車を運転中に本機を操作しない 車を運転中に本機を操作することは 交通事故の原因になります。運転中 の操作は絶対に避け、安全運転を心 がけてください。

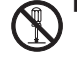

■ケースは絶対にあけないでください 本機は精密部品を多数搭載していま す。分解や改造を加えますと故障や 感電の原因となります。

■内部に異物を入れない

内部に異物が入ると火災や感電の原 因となります。

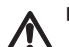

■異常があるときはすぐ使用をやめる

発熱、発煙、異臭を感じた時は、直 ちに使用を中止して、カー電源コー ドを車のシガーライターソケットか ら抜いてください。そのまま使用さ れますと火災や感電の原因になりま す。お客様ご自身での修理は絶対に 避けてください。

## **必ずお読みください**

注意

■衝撃や強い振動を加えない 使用している部品が壊れ故障の原因に なります。

■使用温度範囲内で使用する 本機の温度保証範囲 (P.46) 以外で使 用すると内部の部品に悪影響を与えた り、誤作動の原因となります。特に夏 期や直射日光に当たると予想以上に高 温になりますので十分ご注意くださ い。

■高温時の取り扱いに注意する 本機に直射日光が当たっている状態な ど本機がかなり高温になっているとき がありますので触れる際には、十分に ご注意ください。

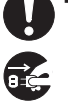

■お手入れの際、電源プラグを抜く お手入れの際は必ず、カー電源コー ドを車のシガーライターソケットか ら抜いてください。また、お手入れ には柔らかい布またはティッシュペ ーパーを使用し、シンナー、ベンジン、 アルコール類を使用しないでくださ い。使用するとケースが変形するお それがあります。

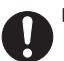

■日本国内で使用する 本機の仕様は日本国内向けとなって います。

■取り付け場所を十分に考慮する (P. 10)

### **免責について**

■免責について

弊社はいかなる場合も以下に関して一切の責任を負わないものとします。

- ⒈ 本商品に関連して直接または間接に発生した損害・被害、または結果的損害・被害
- ⒉お客様の誤使用や不注意による本製品の障害または破損など
- ⒊お客様による本商品の分解、修理または改造が行われた場合、それに起因するかどうかにか かわらず、発生した一切の故障または不具合
- 4.お客様による映像(記録を含む)が何らかの理由により公となりまたは目的外に使用され、 その結果、被写体となった個人または団体などによるプライバシー侵害などを理由とするい かなる賠償請求、クレームなど
- ⒌ 記録した情報内容が何らかの原因により、消失してしまうこと

### **個人情報の保護について**

■個人情報の保護について

本機を使用したシステムで撮影された映像で個人が特定できる情報は、「個人情報の保護に関す る法律」で定められた「個人情報」に該当します。法律に従って、映像情報を適正にお取り扱 いください。

### **microSD/SDHC カードに関するご注意**

本説明書では、特にことわりがない場合、「microSD/SDHC カード」を「SD カード」 と表記させていただきます。

※ SD カードは消耗品です。

 SD カードは書き換え回数に上限があり、書き替えを繰り返すことで正常に保存ができなく なり、データを破損して読み込みもできなくなります。

※ SD カードは消耗品につき初期故障 ( 使用開始後 10 日間 ) のみ保証します。

※本機以外で使用した SD カードを使用する場合は、必ず SD アソシエーションの SD フォー マッターでフォーマットを行ってください。(P.6 参照 )

 但し、SD カードによってはフォーマットを行ってもエラーが出る場合がありますが、弊社で は一切の責任を負いません。

重要!

### **SDカードは1~2週間を目安に定期的なフォーマットを実施してください。 フォーマットを全くしないでご使用し、事故映像等が記録されない場合、弊 社では責任を負いかねますので、あらかじめご了承ください。**

- ※ SD カードが寿命を迎えている場合、または正常に記録されない場合の動作例
	- ・記録が開始されない
	- ・"SD カードエラー"が出る
	- · SD カードが挿入されていても" カードが抜かれました" と表示される

フォーマットをしても異常が起こる・フォーマットできないなどの症状が出た場合は、SD カー ドを交換してください。

SD カードの寿命は概ね 3 ヶ月から 1 年程度です。(ドライブレコーダーのご使用状況(ご使 用時間)により SD カードの寿命は変動します。この期間、また本製品の保証期間でカードの 寿命を保証するものではありません)

また1年を経過したものはたとえ問題が無くても交換されることをお勧めします。

## **必ずお読みください**

#### **フォーマットの方法**

●パソコンをお持ちの方

 SD カードをパソコンで読み取れるかどうか・動画の再生ができるかどうかを確認しフォーマ ットを行ってください。SD カードのフォーマットは、SD アソシエーションのウェブサイトか ら SD フォーマッターをダウンロード・インストールして行ってください。

●パソコンをお持ちでない方

 ドライブレコーダーの再生モードで記録した映像を再生して問題が無いことを確認してくださ い。その後、本体のメニューにフォーマットの項目がありますので、フォーマットを行ってく ださい。(P.21 参照 )

### **LED 式信号機について**

LED 式信号機は LED が高速で点滅しているため、記録映像で信号機が点滅しているように見え る場合があります。

### **パソコンで映像の再生をする場合の動作環境**

- · Windows 8.1/10 (32/64bit) がインストールされたパソコン。
- ・Windows Media Player 等の H.264 動画再生ソフトがインストールされていること。(再生 ソフトに関するお問い合わせはお受けできません)
- ・USB2.0 インターフェースもしくは microSD/SDHC カードリーダを備えていること。
- ・それぞれの OS の推奨環境以上で動画再生でも十分な能力を持っていること。

重要!

### **もしも事故が起きてしまったら・・・**

記録を停止しない限り、撮影を続けるため事故時の映像が上書きされてしまう場合があります。 必ず撮影を停止し、本機から SD カードを取り出してケースなどで保護して保管してください。

**準備する**

### **同梱品を確かめる**

お買い上げいただいた製品は次の品目から構成されています。 内容をご確認ください。

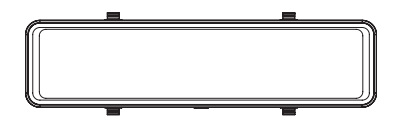

●本体: フロントカメラ(1台)

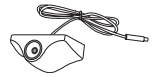

●防水リアカメラ〈ケーブル長:約0.5m〉 (1 台 ) ※両面テープ付

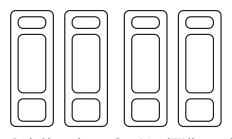

●本体固定用バンド ( 標準 )4 本

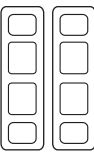

●本体固定用バンド (ロング)2本

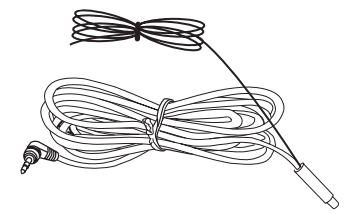

●リアカメラ接続ケーブル〈約 10 m〉 (1 本) ※リアカメラガイドライン用線〈約 1.2 m〉

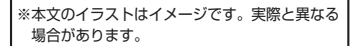

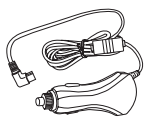

**●カー電源コード〈約3.5m〉 (1本)** 

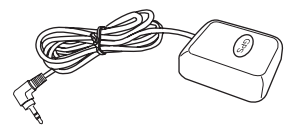

● GPS ユニット〈ケーブル長:約 1.9 m〉 (1 台 ) ※両面テープ付

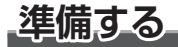

### **同梱品を確かめる ( つづき )**

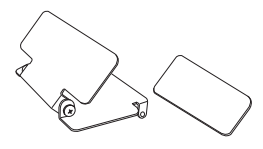

●車内用リアカメラ取付ステー(1個) 固定両面テープ (1 枚 )

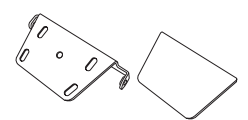

●車外用リアカメラ取付ステー (1個) 固定両面テープ (1 枚 )

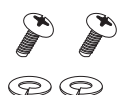

●リアカメラ取付ステー固定用

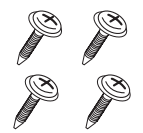

・ップカメラ取付ステー回定用<br>小ねじ、ばね座金 (各2本) ●車外用リアカメラ取付ステー固定用 タッピングねじ (4 本 )

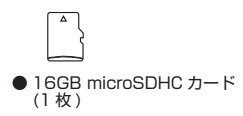

パーキングモードケーブル:DC-JD4PK 駐車時の撮影をする場合に使用します。また、車 両のシガーソケットから電源を供給できない場合 でも、直接車両の配線から電源を供給できます。

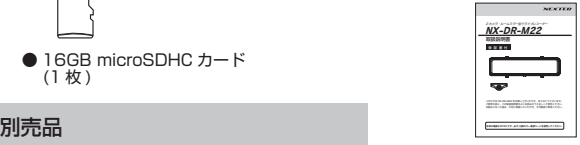

●取扱説明書〈本冊子〉 保証書付 (1 冊 )

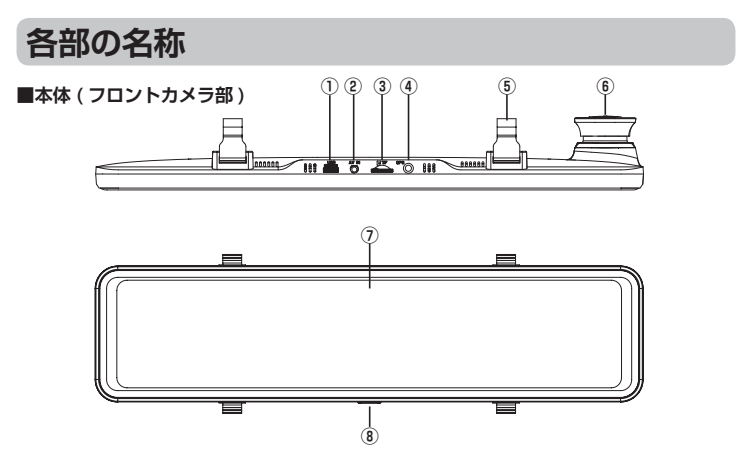

- **① 電源端子 (miniUSB) 端子** 電源入力は DC5V です。 必ず付属のカー電源コードを接続してく ださい。
- **② リアカメラ接続端子 (AV IN)** リアカメラ接続ケーブルのプラグを接続 します。
- **③ microSD/SDHC カード挿入部** microSD/SDHC カードを挿入します。 ( 最大 32GB)
- **④ GPS ユニット接続端子 (GPS)** GPS ユニットのプラグを接続します。
- **⑤ 本体固定用バンド取り付けフック** 固定用バンドで本体をルームミラーに固 定します。
- **■防水リアカメラ部**

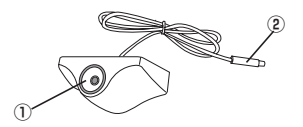

- **⑥ フロントカメラレンズ**
- **⑦ ミラー型タッチパネル LCD スクリーン**

11.88 型 IPS 液晶採用。設定等の操作は 画面タッチで行うことができます。 ルーム ミラーとしてもカメラモニターとしても使 用できます。

**⑧ 電源 / モニター切替ボタン**

 長押しで電源 OFF。短押しで電源 ON。電源 ON 時、短く押す度にカメラモニターの表示 ON/OFF 切り替え。

- **<sup>②</sup> ① レンズ**
- **② 接続ケーブル** リアカメラ接続ケーブルのコネクター部 と接続します。

## **設置と接続**

## **車へ取り付ける**

### 取り付け上のご注意

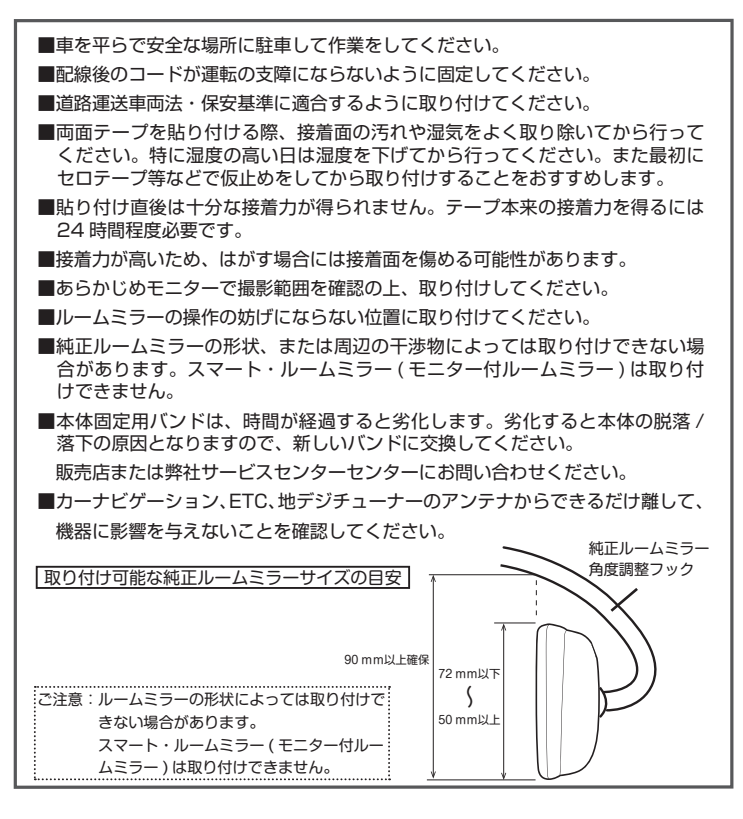

■正式に取り付ける前に仮止め、仮設置をし基本動作や配線が正常にできることを確認 してください。また、車の電装品が正常に動作することも確認してください。 尚、接続する場所によっては専門的な技術と経験が必要な場合があります。お買い上 げの販売店にご相談してください。

**1. 純正ルームミラーに本体を取り付ける 2. 本体固定用バンドを純正ルームミラー 後方から本体のフックに取り付ける** 純正ルームミラー ※純正ルームミラーにカメラレンズが隠れない ように取り付けしてください。 ※固定用バンドはルームミラーのサイズに合わ せ調整してください。 ※本製品は純正ミラーに取り付けするため、重 量がかかり、特に 4 気筒エンジンのアイドリ ング時に振動する場合があります。 ※標準の固定用バンドで取り付けられない場合 はロングタイプを使用してください。  **1. 本体 ( フロントカメラ ) の取り付け** フック カメラレンズ

### **3. ミラー角度 / カメラ角度を調整する**

- ※純正ルームミラーを持ちながらミラー角度を 調整します。
- ※カメラレンズは上下左右に動きます。 モニターで確認しながら調整してください。

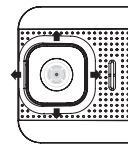

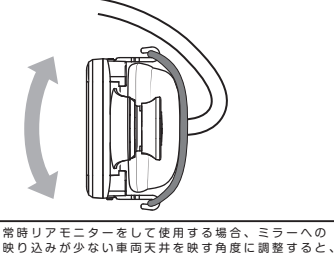

映り込みが低減されます。

## **設置と接続**

### **2. リアカメラ部の取り付け**

車外に取り付けする場合 ( 推奨取り付け )

### **取付位置に関してのご注意**

- 2009 年 1 月 1 日以降に製造された乗車定員 10 人未満の車両の外装技術基準の適用が、 2017 年 4 月 1 日より開始されました。
- 自動車と人との衝突、接触時に人が負傷するおそれのある突起物が外装にあってはいけないことが 規定されています。

但し、適応外となる部位があります。

- ・高さ 2 m以上の部分
- ・フロアラインより下の部分
- ・直径 100 mmの球体が接触しない部分
- ・直径 100 mmの球体が突起物と接触する部分の曲率半径が 2.5mm 以上である
	- 等 ※詳細は国土交通省のホームページを参照ください。

#### **取り付ける前に**

■ 取付面の汚れ、湿気をしっかりと除去してください。

- あらかじめ仮接続、仮止めをし、モニターで確認しながら取り付ける位置を決めてください。
- 気温が低いとき (20℃以下) は、接着面を暖めてから貼り付けしてください。

■ 貼り付けたあと、24 時間以内は水をかけたり、無理な力を加えないでください。

#### **● 推奨取付位置**

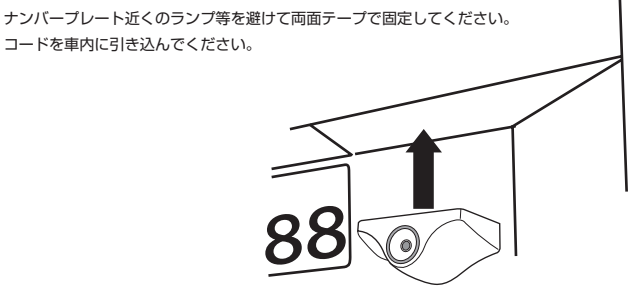

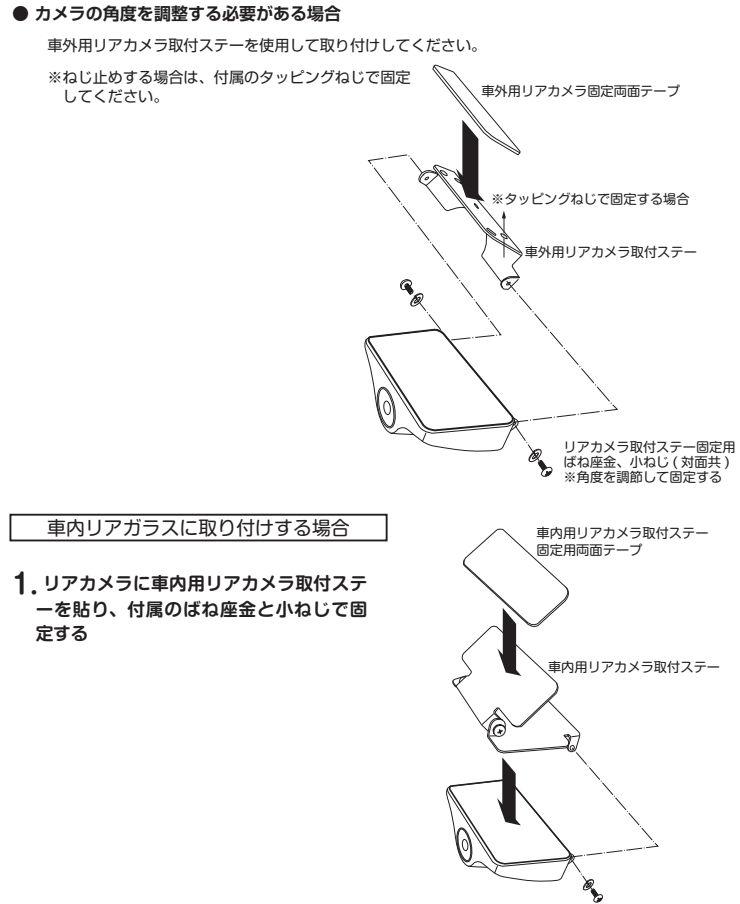

リアカメラ取付ステー固定用 ばね座金、小ねじ ( 対面共 )

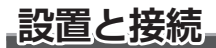

**2.リアカメラを車内のリアガラスに貼り、 角度を調節してねじで固定する**

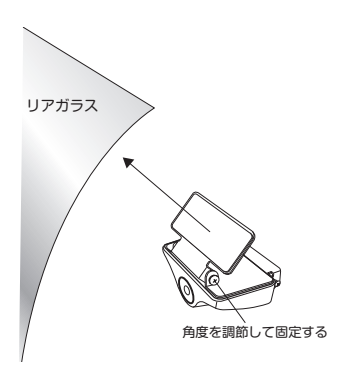

- ※プライバシーガラスやスモークフィルムを貼ったリアガラスに取り付けした場合、 本体画面に映る後方映像と記録映像が暗くなり鮮明な映像が得られない場合があ ります。
- **3. リアカメラ接続ケーブルのプラグを本体に接続し、コネクター部をリアカメラに接続 する**

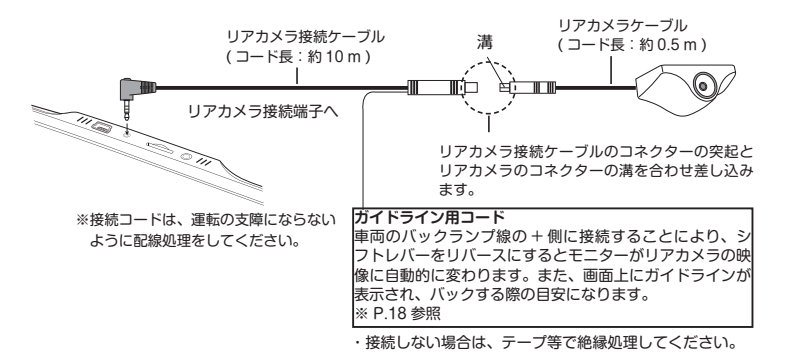

### **3.GPS ユニットの取り付け**

- **1.GPS ユニットの両面テープで車のダッシュボード等の GPS 電波を受信しやすい場所 に設置する**
- **2.GPS ユニットのプラグを本体の GPS ユニット接続端子に差し込む**

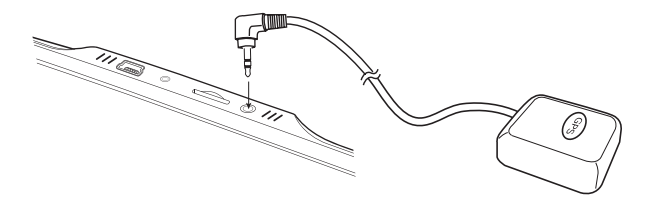

■車外には設置しないでください。

- ■両面テープを貼り付ける際、接着面の汚れや湿気をよく取り除いてから行ってくださ い。特に湿度の高い日は湿度を下げてから行ってください。また最初にセロテープ等 などで仮止めをしてから取り付けすることをおすすめします。
- ■運転の妨げにならない場所に取り付けてください。また、エアバックの近くには取り 付けしないでください。
- ■周辺部に金属やゴムなどの障害物がこないようにしてください。
- GPS 測位に時間がかかる場合があります。また、走行中にも受信しにくい場合もあ ります。( 高速道路の高架下等は GPS が受信しにくい場所にあたります )
- ■カーナビゲーション、ETC、地デジチューナーのアンテナからできるだけ離して、機 器に影響を与えないことを確認してください。
- ■GPS ユニットの抜き差しをする場合は本体の電源を OFF にしてください。

## **設置と接続**

 **4. カー電源コードの接続**

**1. 付属のカー電源コードのプラグを本体の電源端子に差し込む**

**2. カー電源コードの電源プラグを車のシガーライターソケットに差し込む**

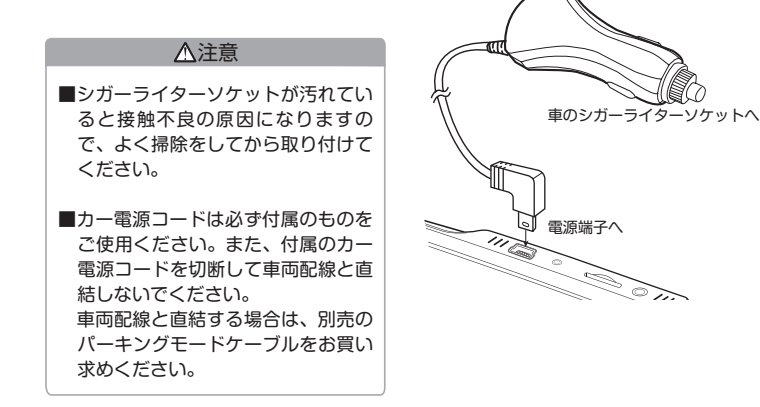

### **5. 画面タッチによるフロントカメラ / リアカメラの表示切り替え**

録画中 / 録画停止時にボタン操作でフロントカメラとリアカメラの表示を切り替えるこ とができます。

**1.LCD スクリーンをタッチして"メニュー"画面を表示させます。**

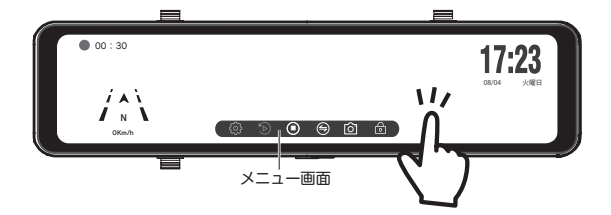

**2. ボタンをタッチする度に切り替わります。**

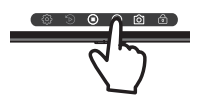

1 画面 ( リアカメラ ) 1 画面 ( フロントカメラ )  $17:23$ 00:30  $-200$ 08/04 火曜日 08/04 火曜日 50Km/h ■ 50Km/h ■ 画面上を上下にスライドすると表示範囲を可変できます。00:30 08/04 火曜日 50Km/h ■ リアカメラ 2 画面 フロントカメラ

## **設置と接続**

 **6. ガイドラインコードの接続**

**1. 車両のバックランプ線の + 側にガイドラインコードを接続する**

**2. ガイドライン表示の確認**

⑴ 車両のシフトレバーをリバースにするとリアカメラの映像に自動的に変わります。

⑵ 同時に赤色、黄色、緑色のガイドラインが表示されます。

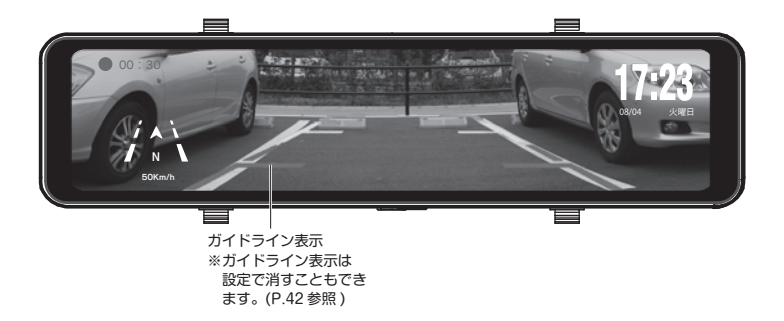

ご注意:ガイドラインが画面の中心位置となるようにリアカメラの取付位置を調整して ください。

## **はじめにすること**

### **1.SD カードを挿入する**

SD カードのラベル面を LCD スクリーン 側にして本体のカード挿入部に"カチッ" と音がするまで挿入します。必ずカード の向きに注意し無理に入れないでくださ い。また、カードを抜く場合にも同様に"カ チッ"と音がするまで押してから引き抜 いてください。

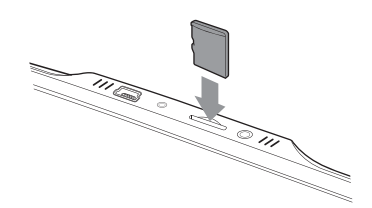

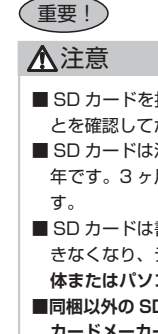

- SD カードを抜く場合は本機の電源が切れていること、または録画が停止しているこ とを確認してから行ってください。SD カード破損の原因となることがあります。
- SD カードは消耗品です。ドライブレコーダでご使用の場合耐用年数は 3 ヶ月から 1 年です。3 ヶ月から 1 年毎に新しい microSDHC カードと交換することをお勧めしま
- SD カードは書き換え回数に上限があり、書き替えを繰り返すことで正常に保存がで きなくなり、データを破損して読み込みもできなくなります。**1 ~ 2 週間を目安に本 体またはパソコンでフォーマットを行ってください。**

■**同梱以外の SD カードを使用する場合も必ずフォーマットをしてください。また、SD カードメーカーによっては性能を発揮できない場合がありますので、あらかじめテスト 撮影を行ってください。( 推奨 microSDHC カード:8 ~ 32GB の Class10 以上 )** ■小さなお子様のいらっしゃるご家庭では手の届かないところで保管してください。

## **はじめにすること**

### **2. 本体の電源を入れる**

- **1. SD カードを挿入する**
- **2. カー電源コードのプラグを本体と接続する (P.16 参照 )**

### **3. 車のエンジンをかける**

自動的に電源が入り 録画が自動的に始まります。

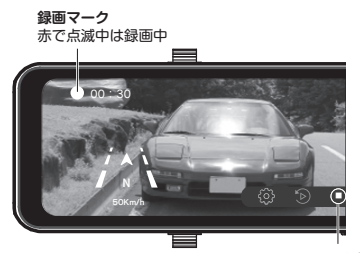

録画がオンの場合は、しばらくすると録 ※録画中は録画マークが赤で点滅します。 — メニュー画面で" (■)"ボタンをタッチ すると録画が停止します。但し、オート 画を開始します。( 初期設定はオン P. 38 参照 )

タッチすると録画の停止

**3. 日時を確認する**

本製品は GPS を搭載しており、GPS を測位すると、自動的に日時を取得できます。一度、 日時を取得すれば、GPS が測位していない状況でも日時は内蔵電池で保持されます。

**1. GPS 測位していることを確認する 2. 日時を確認してください**

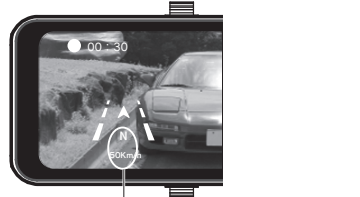

GPS 即位すると、方位が表示され、速度が緑色 に変わります。

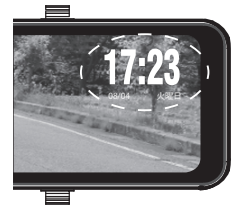

### **4.SD カードのフォーマット**

**1.LCD スクリーンをタッチして"メニュー"画面を表示させる**

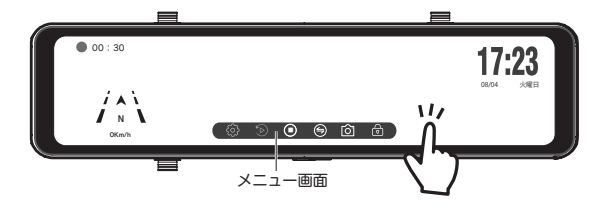

**2. ボタンをタッチして録画を停止する** ■ **3. ボタンをタッチする**

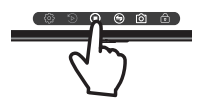

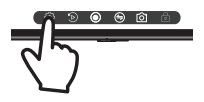

**4. 設定画面が表示されます**

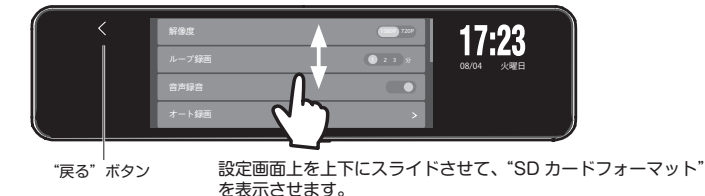

## **はじめにすること**

### **5."SD カードフォーマット"をタッチする**

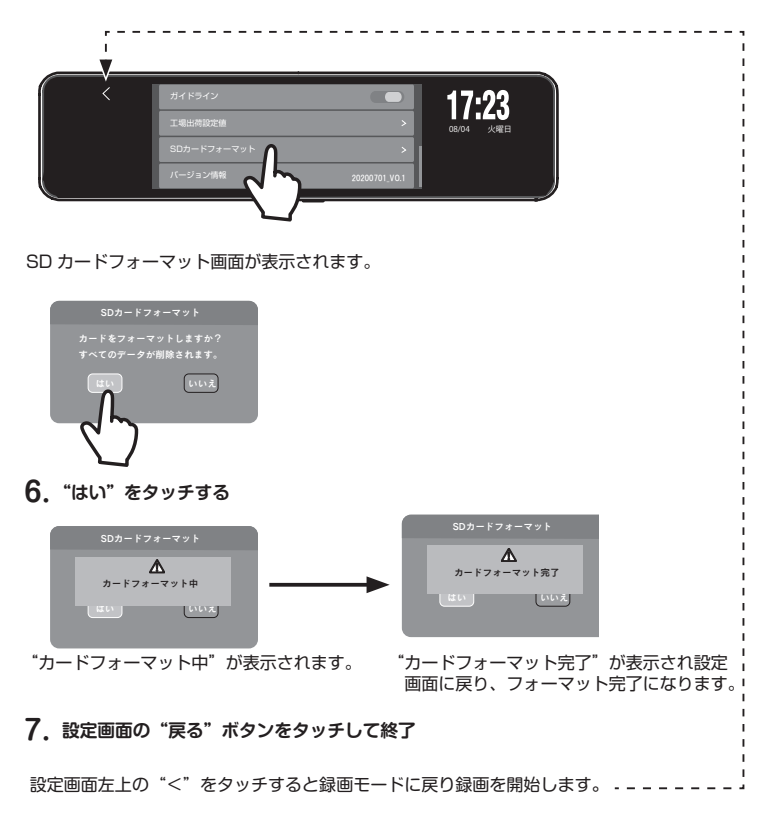

※ SD カードは定期的にフォーマットを行ってください。 フォーマットをしませんと、エラーの警告が出たり、正常に記録ができなくなります。(P.5 参照 )

**撮る**

### **録画を開始する**

### **SD カードを挿入し、車のエンジンをかける**

 外部からの電源が供給されると、自動的に電源が入り記録が開始されます。 録画が開始されると、画面の録画マークが点滅を開始します。 ※ SD カードを挿入しないで電源を入れると録画は開始しません。"カードが抜かれ ました"と表示されます。SD カードを挿入すると録画を開始します。

**録画画面**

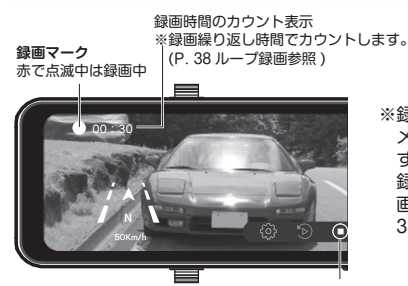

※録画中は録画マークが赤で点滅します。 — メニュー画面で" (■)"ボタンをタッチ すると録画が停止します。但し、オート 録画がオンの場合は、しばらくすると録 画を開始します。( 初期設定はオン P. 38 参照 )

タッチすると録画の停止

### ●スクリーンセーバー

録画中 / 録画停止中に"電源 / モニター切替ボタン"を短く押すと、液晶画面が消え ます。( スクリーンセーバー ) 再度、ボタンを押すと液晶画面が表示されます。LCD スクリーンをタッチしても表示されます。

※液晶画面が消えても録画等の動作は行っています。 ※各種設定の"液晶オフ"でも設定できます。(P.40 参照 )

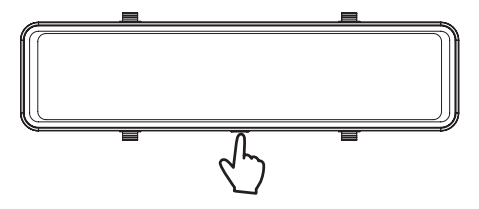

**撮る**

### ●液晶画面の明るさ調整

録画中 / 録画停止中に LCD スクリーンをスライドすると、輝度画面が表示されます。 LCD スクリーンを左右にスライドすると、液晶画面の明るさを調整できます。

※各種設定の"オートバックライト"をオンにすると自動で明るさを調整します。 (P. 41 参照、初期設定はオフです。)

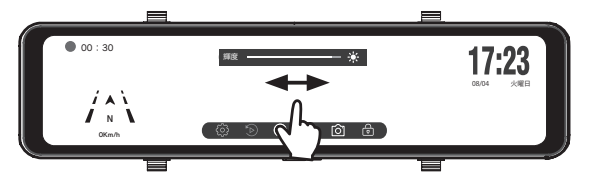

画面上を左右にスライドさせて、明るさを調整します。

●初期化 ( リセット) について

本機が正常に動作しない場合やフリーズした場合には初期化を行います。本体裏面の リセットホールのスイッチをクリップの先などで押してください。 リセットをすると、正しく電源が再起動されます。初期化を行っても問題が解決され ない場合は、SD カードを抜いて再度リセットをして確認します。SD カードを抜いて 正常に動作する場合は SD カードをフォーマットしてください。

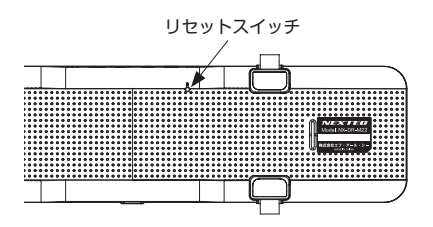

### **1. 常時録画**

堂時録画は SD カード容量の約 70%の保存領域内で録画繰り返し時間ごとにファイル を作成し、連続撮影をします。領域がいっぱいになると、古いファイルを削除して録画 を繰り返していきます。

※録画繰り返し時間は変更することができます。(P.38 ループ録画参照 初期値は 1 分 )

### **2. イベント録画 (G センサー / 手動 )**

イベント録画は SD カード容量の約 29%の保存領域内で G センサーが設定値以上の衝 撃を検知したり、手動で" ()"ボタンをタッチするとイベント録画として保存します。 領域がいっぱいになると、古いファイルを削除して録画を繰り返していきます。 ※ G センサー感度設定は P. 40 参照

※イベント録画が開始されると"イベント録画を開始します"が表示され録画マークが 黄色で点滅します。ボタンが黄色の" "に変わります。

イベント録画中に再度" 尚"ボタンをタッチするとイベント録画の解除になります。 ※録画繰り返し時間は変更することができます。(P.38 ループ録画参照 初期値は 1 分 )

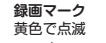

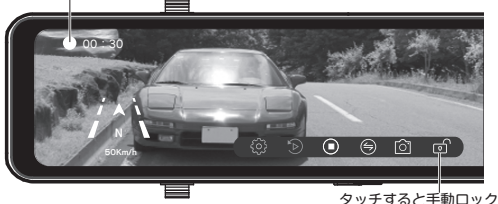

注意

■各種設定で"緊急上書き"をオフに設定すると、上書きされません。(P.39 参照 初期値はオン ) 保存領域が約 29%になるとイベント録画ができなくなりますの で、 注意してください。

**撮る**

### **3. 静止画を撮る**

録画中 / 録画停止時に"「〇" ボタンをタッチすると写真を1枚撮影することができ ます。この時、シャッター音が鳴ります。

静止画は SD カード容量の約 1%の保存領域内で撮影できます。領域がいっぱいにな ると、古いファイルを削除して撮影を繰り返していきます。

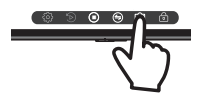

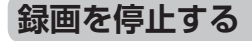

**1.** "(■)" ボタンをタッチする

エンジンを切るか、"(■)" ボタンを押すと録画が停止します。

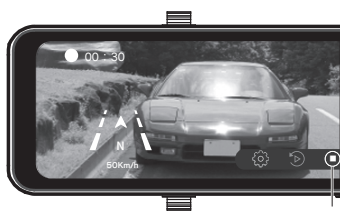

タッチすると録画の停止

※メニュー画面で"(■)"ボタンをタッチ すると録画が停止します。但し、オート 録画がオンの場合は、しばらくすると録 画を開始します。( 初期設定はオン P. 38 参照 )

**見る**

### **本体で見る**

- **1.**録画中は、" (■)" ボタンをタッチして録画を停止する
- 2. メニュー画面で" ト)"ポタンをタッチして再生モード画面にする

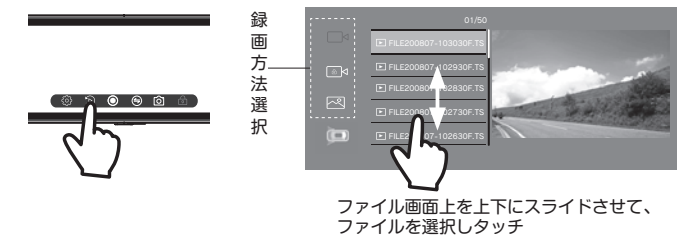

- **3. 録画方法を選択する**
- ⑴録画方法選択し、ボタンをタッチする。
	- 常時録画
	- イベント録画
	- 图 静止画
- ⑵ 録画方法を選択すると、その録画ファイル が表示されます。
- (3) フロントカメラ / リアカメラの切り替えボー タンでカメラを選択します。
- (4) ファイル画面上をスライドして、再生した いファイルを選択します。

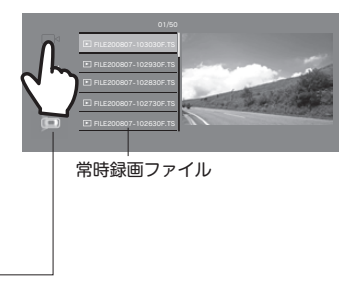

**見る**

### **4. ファイル名をタッチすると再生を開始する**

※ 緑画の再生を開始します。再生を一時停止するときは、"II" ボタンをタッチしてくだ さい。(II マークが▶に変わります ) 一時停止状態でもう一度、"▶" ボタンをタッチす ると再び再生を始めます。

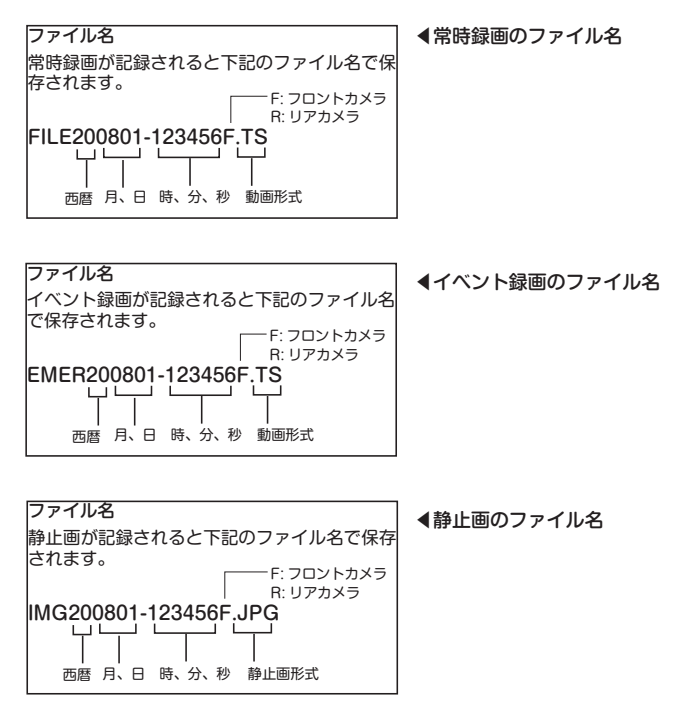

### 再生中画面

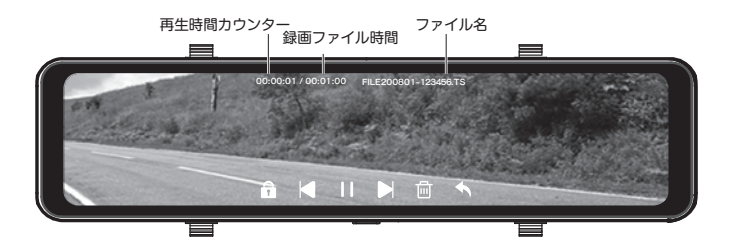

- ※" サ ボタンをタッチすると、再生中のファイルを保護します。保護されたファイル は鍵マークが黄色に変わります。保護されたファイルでタッチすると、保護を解除し ます。
	- "m "ボタンをタッチすると、再生中のファイルを削除します。但し、保護されたファ イルは削除できません。
	- " "ボタンをタッチすると、1 つ後のファイルを再生します。
	- " "ボタンをタッチすると、1 つ前のファイルを再生します。
	- "◆"ボタンをタッチすると、再生モード画面に戻ります。

### **5. 再生の終了**

※ 再生モード画面で設定画面左上の"<"をタッチすると録画モードに戻り録画を開始 します。オート録画がオンの場合は無操作が約 30 秒続くと録画を開始します。

**見る**

### **パソコンで見る (SD カード )**

- · Windows 8.1/10 (32/64bit) がインストールされたパソコン。
- ・Windows Media Player 等の H.264 動画再生ソフトがインストールされていること。 (再生ソフトに関するお問い合わせはお受けできません)
- ・USB2.0 インターフェースもしくは microSD/SDHC カードリーダを備えていること。
- ・それぞれの OS の推奨環境以上で動画再生でも十分な能力を持っていること。

#### **フォルダ構成**

映像が記録されている SD カード内のフォルダとファイルの構成は下記のとおりです。

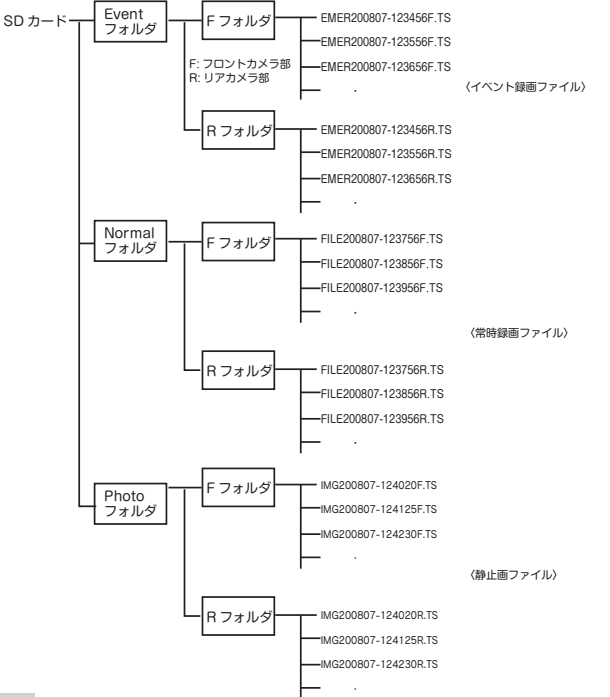

**1. カードリーダーをパソコンに接続する**

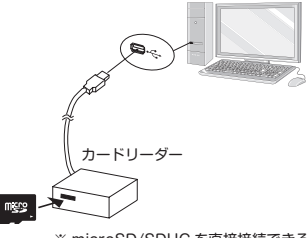

**2.SD カードをカードリーダーに挿入する**

※ microSD/SDHC を直接接続できる パソコンの場合は、カードリーダー は必要ありません。

**3."Event""Normal""Photo"フォルダ があるリムーバブルディスクを開く**

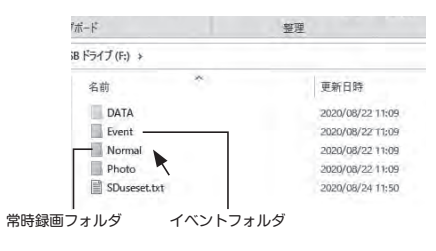

**4. 再生したいフォルダを開く**

"F""R"フォルダが表示されます。

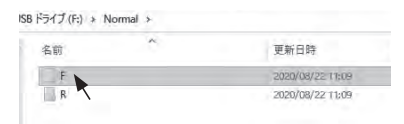

- **5."F"または"R"フォルダを開く** 録画ファイルが表示されます。
	- ※ファイルを開くと Windows Medi Plaver 等の動画再生ソフトが立ち がり、動画の再生が始まります。

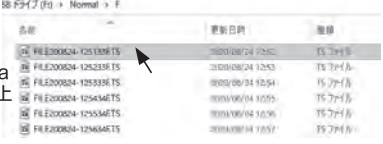

**見る**

### **パソコンで見る ( 専用ビューアー画面で見る )**

弊社ホームページより専用ビューアーソフトをインストールすることで、記録した映像を パソコンで再生することができます。

※ビューアー画面のデザイン等は変更する場合があります。

※ビューアーのインストール / 操作等はパソコンの基本的な知識が必要となります。

( パソコン操作等のお問い合わせは、お受けできません。)

**1.DVPlayer.exe をダウンロードし、パソコンにインストールします。**

### **2.DVPlayer を起動します。**

**3. ウィンドウ左上のプルダウンメニューより"バージョン"→"製品登録"を選択し、 "製品番号を入力"をクリックします。**

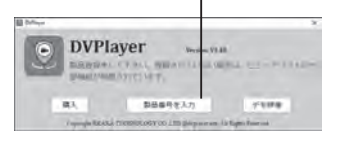

**4. ドライブレコーダー本体のラベルに記載されている 14 桁の製品番号とお客様の E-mail アドレスを入力し、"登録"をクリックします。**

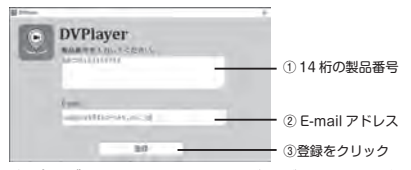

**5. 再度プルダウンメニューより"バージョン"を選択し"このバージョンは登録されま した。"の表示が出ていることを確認します。以上で DVPlayer を使用可能です。**

※登録可能なパソコンは1製品番号あたり1 つのパソコンです。他のパソコンで使用す る場合、"登録削除"をクリックして製品 登録削除を実行後、再度、他のパソコンで 製品登録してください。

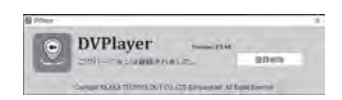

**6. プルダウンメニューより"設定"→"再生モード" →"2画面"を選択します。**

**7. プルダウンメニューより"ファイル"→"開く" を選択し、再生するファイルを選択 します。ファイルを選択すると同一フォルダ内のファイルリストが読み込まれた後、選 択したファイルから再生を開始します。**

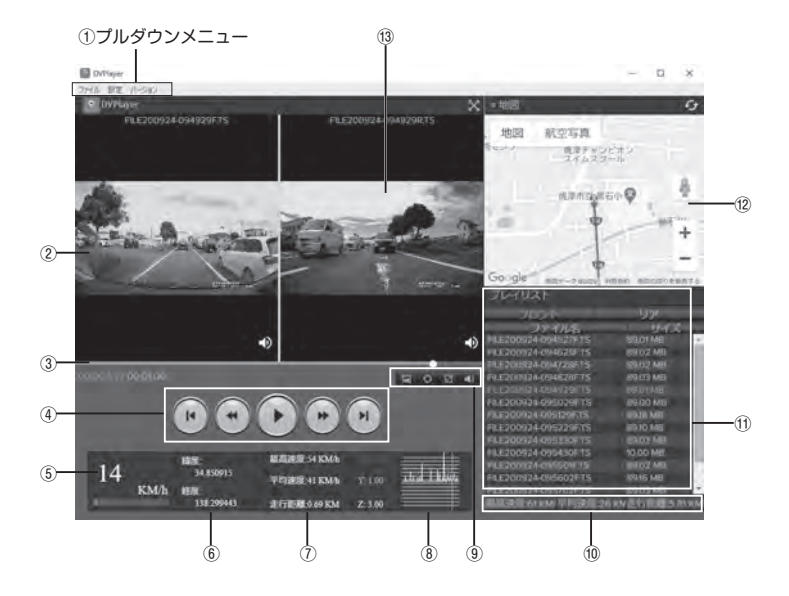

**見る**

### **■ビューアーの説明**

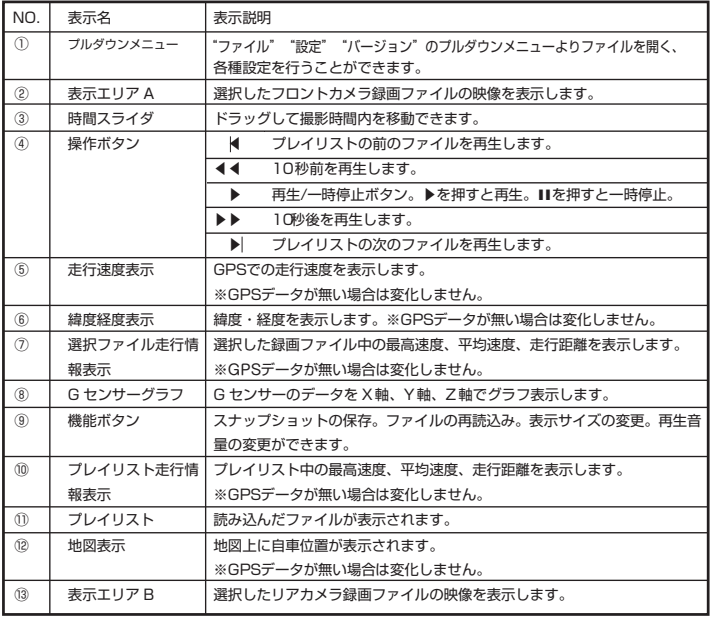

## **GPS 機能を使う**

本製品は GPS 機能を有しており、日時合わせを自動的に行ったり、速度も表示できます。 また、"速度超過警報""専用ビューアー画面"の機能が使用できます。

**速度超過警報**

⑴ 各種設定で"速度警告"の設定をします。(P.41 参照 )

⑵ GPS 測位していることを確認します。

⑶ 速度が設定値を超えるとアラーム音で警報をします。

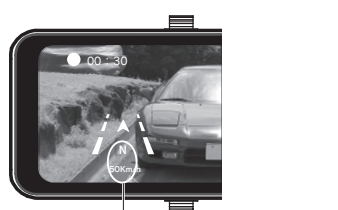

GPS 即位すると、方位が表示され、速度が緑色 に変わります。

※ GPS を測位しているとき機能します。GPS 測位していない場合は機能しません ※ 周辺部に金属やゴムなどの障害物がこないようにしてください。 ※ ビルの谷間、高速道路の高架下、森林等は GPS が受信しにくい場合があります。 ※ GPS ユニットを抜き差しする場合は必ず電源を切ってください。

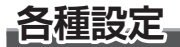

### **設定手順**

**1.LCD スクリーンをタッチして"メニュー"画面を表示させる**

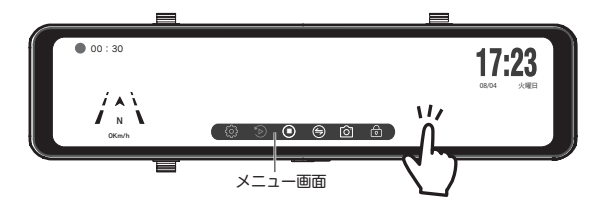

**2. ボタンをタッチして録画を停止する** ■ **3. ボタンをタッチする**

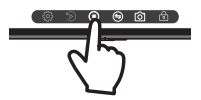

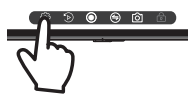

**4. 設定画面が表示されます**

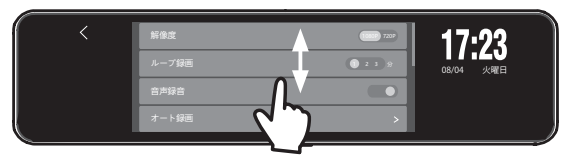

設定画面上を上下にスライドさせて、設定したい項目を表示させます。

※設定項目に選択欄が表示されている項目はここで、タッチして選択できます。 |※設定項目に">"が表示されている項目は画面をタッチすると選択画面が表示さ れます。

**5. 設定項目に">"が表示されている項目は画面をタッチすると選択画面が表示されます**

### **6. お好みの設定をタッチする**

 $\mathbf{r}$  $\mathbf{I}$  $\mathbf{r}$ 

設定が確定され設定画面に戻ります。

### **7. 設定画面の"戻る"ボタンをタッチして終了**

設定画面左上の"<"をタッチすると録画モードに戻り録画を開始します。

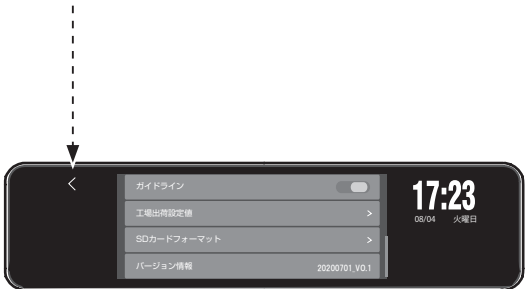

## **各種設定**

### **■設定項目**

解像度の設定

### **録画解像度**

録画する画像の解像度を設定します。

解像度を上げると録画時間が短くな り、下げると長くなります。

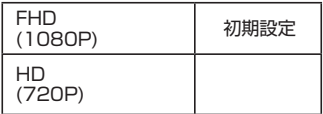

1080P 720P

画面をタッチすると、緑色になり設 定が確定されます。

 ※リアカメラは 720P に変更できま せん。

録画繰り返し時間を設定する

### **ループ録画**

一つの録画ファイルの時間を設定しま す。SD カードの容量がいっぱいにな ると、古いファイルから消されて新し いファイルが保存されます。

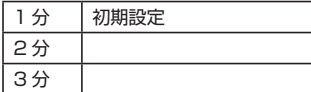

### 1 2 3 分

 画面をタッチすると、緑色になり設 定が確定されます。

映像と同時に周囲の音を録音

### **録音**

映像とともに音声や車の中の音を同時 に記録するかどうか選択できます。

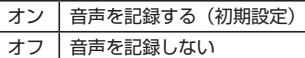

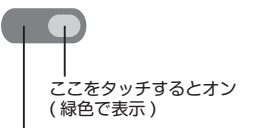

ここをタッチするとオフ ( 灰色で表示 )

撮り忘れを防止する

オート**録画**

 オンに設定すると、約 30 秒間無操作 が続くと自動的に録画が開始されま す。

※オート録画をオフに設定しても電源 オン時では自動的に録画を開始しま す。

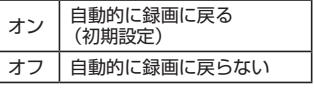

### イベント録画の上書き設定

#### **緊急上書き**

 "緊急上書き"をオフに設定すると、 書きされません。(初期値はオン) 保存領域が 29%になるとイベント録 画ができなくなりますので、注意し てください。

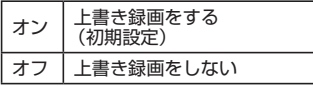

画面タッチ音のオン / オフ設定

### **タッチ音**

画面タッチ時にタッチ音を鳴らすか選 択できます。

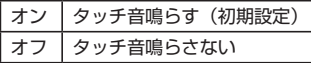

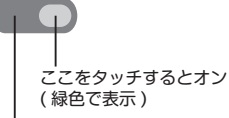

ここをタッチするとオフ ( 灰色で表示 )

リアカメラの鏡像 / 正像の設定

#### **リアカメラ鏡像**

鏡像 (左右反転)のオン / オフを設定 します。

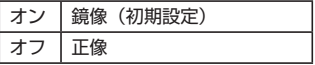

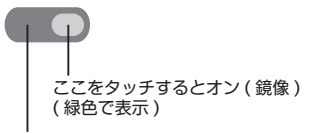

ここをタッチするとオフ (灰色で表示)

日付と時刻を設定する

#### **日時設定**

映像に記録する日時の設定をします。 本製品は GPS ユニットを搭載してい ますので、自動取得できます。

### LCD スクリーンに日時を表示する **日時表示**

 LCD に日時を表示する、しないの設 定をします。

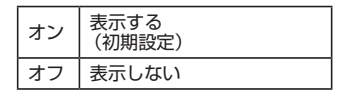

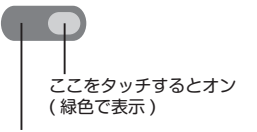

ここをタッチするとオフ ( 灰色で表示 )

## **各種設定**

#### 言語を選択

#### **言語**

メニューや警告などの表示言語を選択 できます。

選択可能な言語は日本語(初期設定) と English( 英語 ) 等 8 言語です。

蛍光灯のチラツキを抑える

### **電源周波数設定**

蛍光灯下でのチラツキを抑えるための 設定です。東日本では50Hz、西日本 では60Hz を選択します。

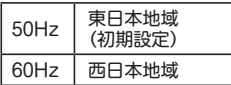

液晶画面を消す ( スクリーンセーバー )

**液晶オフ**

一定時間経過すると LCD 表示を消し ます。

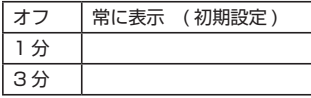

再度、LCD スクリーンをタッチすると表 示されます。

※液晶画面が消えても緑画等の動作は行 っています。

### 衝撃感度

**G センサー感度**

Gセンサーは、事故や衝突など一定以 上の衝撃が加わるとイベント録画とし て保存されます。Gセンサーの感度は 3段階調整できます。

- ※ SD カードの容量の約 29%を超え ると古いファイルから上書き保存 されます。
- ※衝撃の度合いや方向によっては G センサー設定値より一定以下の場

合、動作しない場合があります。

| 高感度 |                  |
|-----|------------------|
| 中感度 | (初期設定)           |
| 低感度 |                  |
| オフ  | G センサーを使用<br>しない |

#### 音量の調節

#### **音量**

タッチ音や再生音量の調節をします。 画面の"-""+"をタッチして調節 してください。

タイムゾーン設定

### **時間区域設定**

グリニッジ標準時。 日本は GMT+09:00( 初期設定 ) を選択してください。

#### 速度表示単位の選択

### **速度単位**

キロメートル毎時 ( 初期設定 ) マイル毎時を選択します。

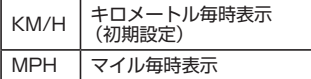

### KM/H MPH

画面をタッチすると、緑色になり設 定が確定されます。

#### 設定速度を超えると警報する

#### **速度警告**

オフ ( 初期設定 ) 50km/h ~ 200km/h を選択してくだ さい。

GPS 表示のオン / オフ設定

### **GPS 表示**

GPS 表示 ( 方位 / 速度 ) のオン / オ フを設定します。

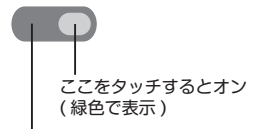

ここをタッチするとオフ ( 灰色で表示)

### 時間の表示形式の選択

#### **時間の表示形式**

12 時間表示 /24 時間表示 ( 初期設定 ) を選択します。

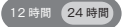

画面をタッチすると、緑色になり設 定が確定されます。

液晶画面の明るさ調整

**オートバックライト** オンに設定すると自動で明るさを調整 します。 オフ ( 初期設定 ) に設定すると LCD スクリーンをスライドすると、輝度画 面が表示されます。LCD スクリーン を左右にスライドすると、液晶画面の 明るさを調整できます。(P.24 参照 )

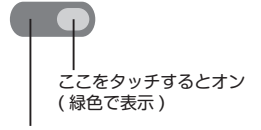

ここをタッチするとオフ ( 灰色で表示 ) 初期設定

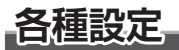

リアカメラ映像にガイドラインを表示

#### **ガイドライン**

ガイドライン用コードを車両のバック ランプ線の + 側に接続することによ り、シフトレバーをリバースにすると リアカメラの映像に自動的に変わりま す。また、画面上にガイドラインが表 示され、バックする際の目安になりま <sub>かこれ、・・・・・・・</sub><br>す。ガイドライン表示の初期設定はオ ンです。(P.18 参照 )

ここをタッチするとオン ( 初期設定 ) ( 緑色で表示 )

ここをタッチするとオフ ( 灰色で表示 )

設定を工場出荷時に戻す

### **工場出荷設定値**

設定を工場出荷状態に戻します。出荷 状態に戻すときにはメニュー選択後 「はい」を選択してください。

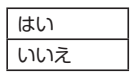

SD カードを初期化する

### **SD カードフォーマット**

SD カードの初期化を行います。SD カードを初期化すると、記録したデー タは全て消去されます。必要なデータ は初期化する前にあらかじめパソコン などに保存しておいてください。 (P.21 参照 )

はい いいえ ソフトウェアのバージョンを確認

#### **バージョン情報**

本機ソフトウェアのバージョン情報を 確認できます。

### **記録時間の目安**

| SD カード容量    | フロントカメラ解像度                     | 常時録画         | イベント録画<br>(衝撃 / 手動)     | 動画合計          | 静止画<br>(フロント+リア) |
|-------------|--------------------------------|--------------|-------------------------|---------------|------------------|
| 8GB         | FHD(1920 × 1080) 約40分          |              | 約17分                    | 約57分          | 約150枚            |
| 16GB        | FHD(1920 × 1080) 約1時間 20分約 33分 |              |                         | 約1時間53分 約300枚 |                  |
| 32GB        | FHD(1920 × 1080) 約2時間40分約1時間6分 |              |                         | 約3時間46分約600枚  |                  |
| 8GB         | HD(1280 × 720) 約45分            |              | 約19分                    | 約1時間4分 約150枚  |                  |
| <b>16GB</b> | $HD(1280 \times 720)$          | 約1時間30分 約37分 |                         | 約2時間7分 約300枚  |                  |
| 32GB        | $HD(1280 \times 720)$          | 約3時間         | 約1時間15分  約4時間15分  約600枚 |               |                  |

■オプションの駐車録画(タイムラブス録画)のみでの記録時間の目安

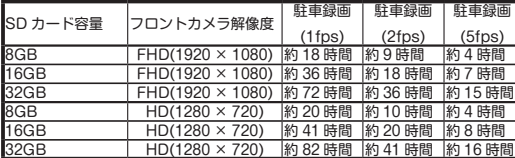

ご注意

・駐車監視時間は連続最大 24 時間です。

・バッテリー電圧が 11.8V ま たは 23.7V 以下になると自 動的に電源をオフします。

#### ※リアカメラの解像度は FHD 固定。

※記録時間は目安であり、ご使用の環境、映像の内容等によって大きく変わります。

※ SD カードの容量がいっぱいになると、古いファイルを削除して録画を繰り返していきます。( 上書き設定がオン時 ) ※タイムラプス録画:駐車監視モード中、1 秒に設定枚 (1/2/5 枚 ) の静止画を撮影し、撮影するコマ数を少なくし一定 間隔で撮影された画像をつなげ合わすことで早送り再生したような動画を再生できる機能です。

本製品は、1秒間に1枚、2枚、5 枚の設定が可能です。

## **オプションのパーキングモードケーブルを使う**

駐車時の録画をタイムラプスで行います。録画の保存は、常時録画と同様に SD カード 容量の約 70%の保存領域内で録画繰り返し時間ごとにファイルを作成し、連続撮影をし ます。領域がいっぱいになると、古いファイルを削除して録画を繰り返していきます。 また、車両のシガーソケットから電源を供給できない場合でも直接、車両に配線するこ とにより電源を供給できます。詳細はパーキングモードケーブル (DC-JD4PK) の取扱説 明書を参照してください。

### **本体ソフトウェアのアップデート**

本体のソフトウェアがバージョンアップされた場合、弊社ホームページに掲載します。 ソフトをダウンロードすることで最新のバージョンにすることができます。 ※詳細はホームページを参照ください。

## **故障かな?と思ったら**

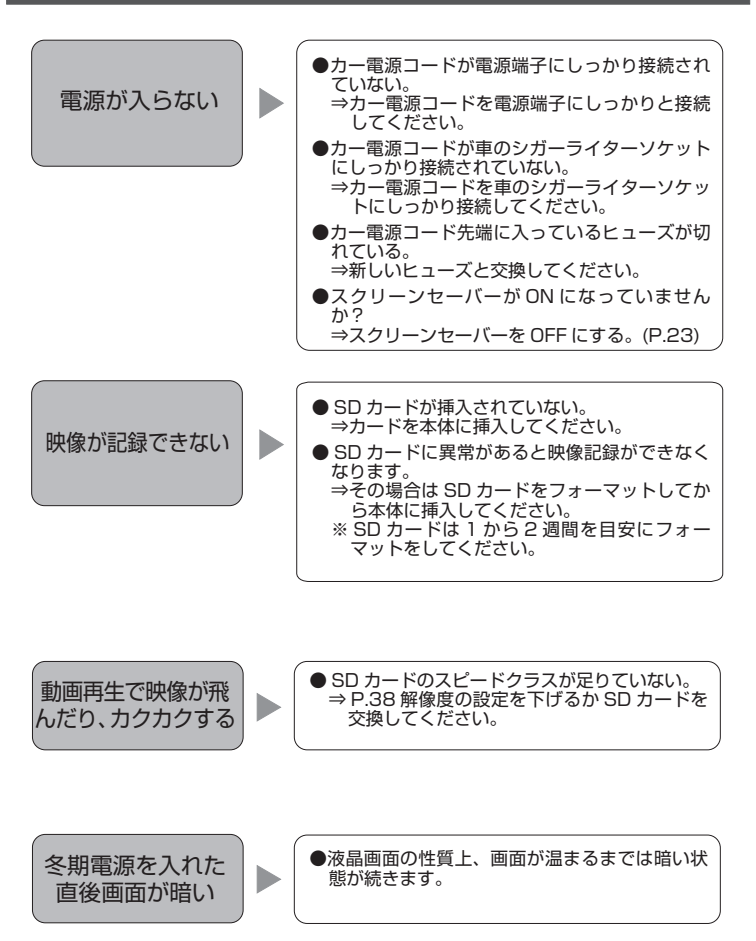

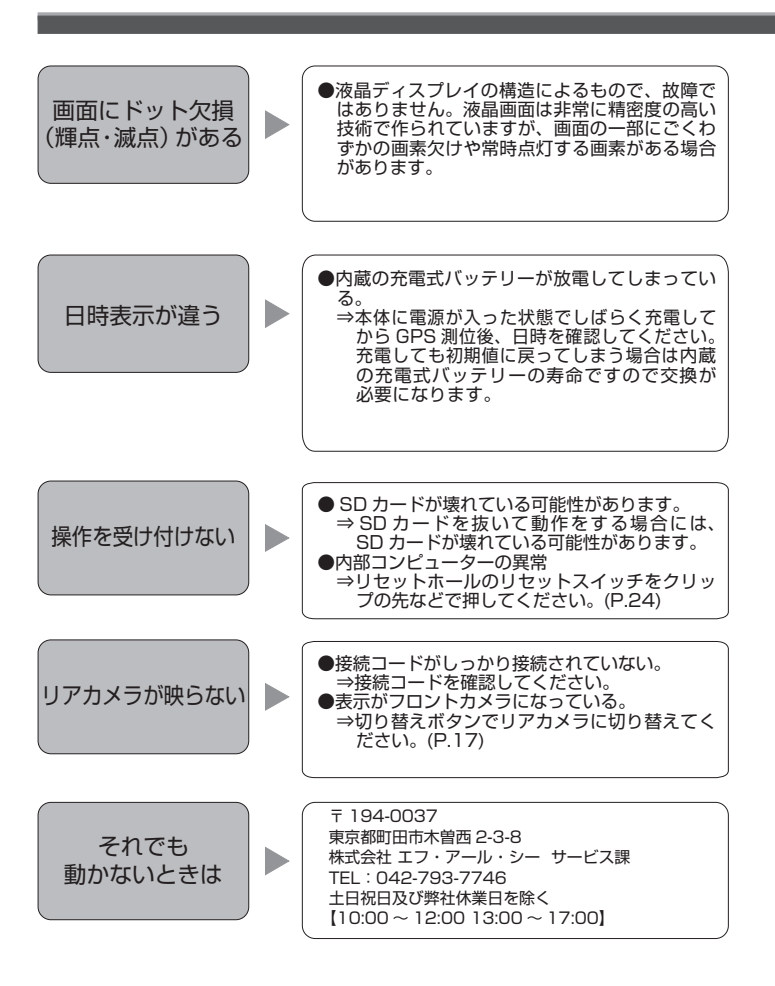

# **主な仕様**

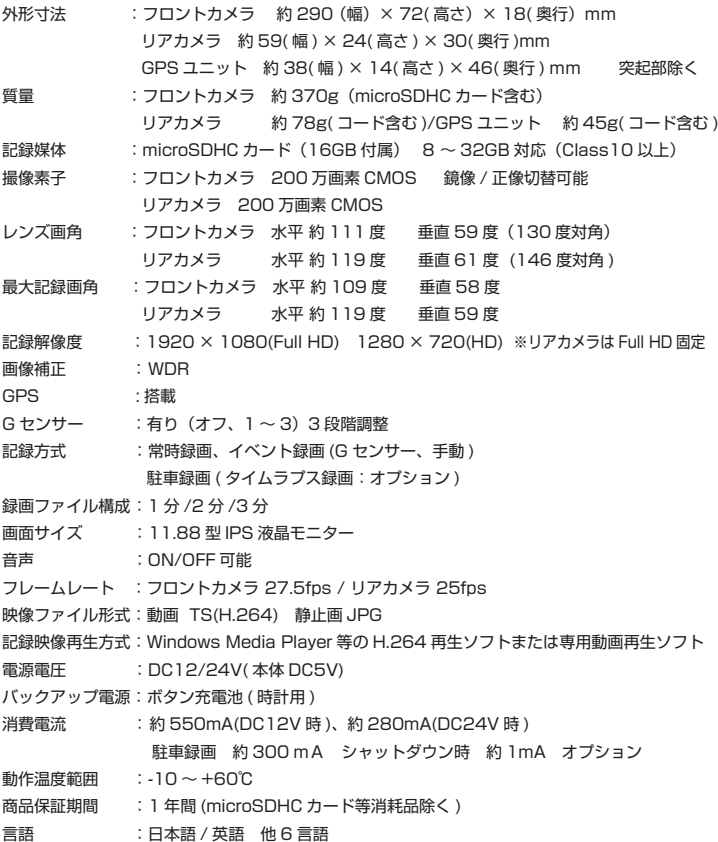

●商品の仕様は改良のため予告なく変更する場合があります。

### 保証規定

本製品は、弊社において厳重な品質管理のもとに検査され合格したものですが、万一ご購 入後 1 年以内に製造上の不備に起因する故障が生じた場合には、弊社が責任をもって無償 修理いたします。

なお、次に記載した場合の故障については、保証期間内であっても有償修理となります。

①使用上の誤り、不当な改造や修理などによる故障および損傷。

②ご購入後の輸送、移動、落下などによる故障および損傷。

③火災、地震、水害、異常電圧、指定外の電源、電圧、周波数使用および

その他の天変地異などによる故障および損傷。

④本保証書のご提示がない場合。

⑤本保証書の所定事項が未記入、あるいは字句が書き換えられた場合。

※本保証書は日本国内においてのみ有効です。

- ●使用上修理を依頼されるときはまず、配線の状態および操作方法に間違いがないかどうかよく調べて いただき、それでも異常がある時は修理依頼してください。
- ●その際は問題が発生したときの症状、表示されたメッセージ、症状の再現方法についてできるだけ詳 しくお書きください。
- ●必要なファイルは、必ずお客様にてバックアップをお取りください。お預かりしたデータの保証はい かなる場合でもできません。

●保証は不具合が発生した製品を販売店にお持込いただくか、弊社宛てに送付していただき、修理もし くは代品との交換によるセンドバック方式となります。

●出張修理は行っておりません。

●保証の範囲は商品のみの保証となり、取り付けや取り付けにかかる費用の保証や商品を使用する事に より発生した商品以外への損害についての保証は一切いたしませんので、あらかじめご了承ください。

●修理期間中の代替機の貸し出しは行っておりません。

※あらかじめご承知いただきたいこと

- ・修理の時、一部代替品を使わせていただくことや修理品に変わって同等品と交換させ ていただくことがあります。
- ・出張による修理は一切致しませんので、あらかじめご了承ください。

・本取扱説明書の内容は、機能改善のため予告なく変更する場合があります。

※ SD カード、両面テープは消耗品につき初期故障 ( 使用開始後 10 日間 ) のみ保証します。

【サポート問い合わせ先】

株式会社 エフ・アール・シー サービス課

TEL:042-793-7746 土日・祝日及び弊社休業日を除く【10:00 〜 12:00 13:00 〜 17:00】

### 品質保証書

本製品は、弊社において厳重な品質管理のもとに検査され、それに合格したものです。 万一、ご購入後 1 年以内に製造上の不備に起因する故障が生じた場合には、弊社が責任を もって無償修理いたします。

修理の際には、本製品をご購入いただいた販売店に、必ず本保証書をご持参の上ご依頼く ださい。本保証書のご提示のない場合には全額有償となりますので、本保証書は大切に保 存してください。

■保証期間中は:

 保証書を添えてお買い求めの販売店までご持参いただくか、弊社宛てに症状をお書き 添えの上送付願います。保証書の記載内容に基づいて修理させていただきます。

■保証期間が過ぎているときは:

お買い求めの販売店、または弊社サービス課にご相談ください。

 修理により製品の機能が維持できる場合は、ご要望により有料で修理させていただき ます。

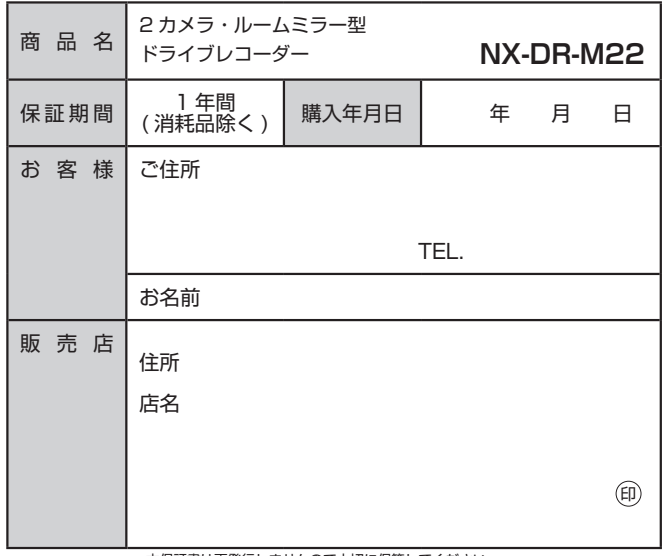

本保証書は再発行しませんので大切に保管してください。

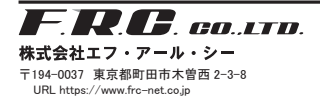

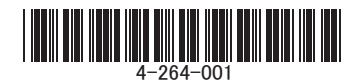